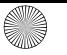

 $\overline{6441}$ 0026-00 DE-EN-FR-ES-IT-NL KA-MW8Advanced.fm. Cut to size 110 x 82 mm.

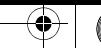

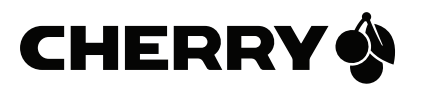

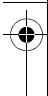

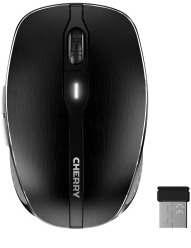

# **CHERRY** MW 8 ADVANCED

Wireless Mouse with Bluetooth® and RF Transmission

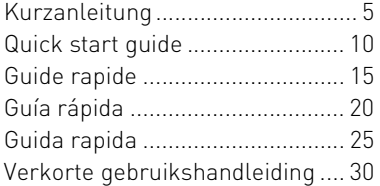

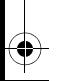

64410026-00, DE, EN, FR, ES, IT, NL, Mai 2018 (JW-8000 = Mod. JF-80, JR-90)

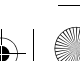

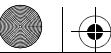

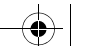

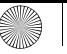

 $\overline{6441}$ 0026-00 DE-EN-FR-ES-IT-NL KA-MW8Advanced.fm Seite 2 Dienstag, 29. Mai  $\overline{2018}$ 

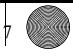

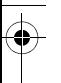

#### FUNKTIONEN / FUNCTIONS / FONCTIONS / FUNCIONES / FUNCIONI / FUNCTIES

DPI-Umschaltung DPI switch Commutateur de ppp Conmutación DPI Cambiamento DPI DPI-schakelaar

Status-LED für Batterie und Auflösung Status LED for battery and resolution Affichage d'état de batterie et réglage en ppp (points par pouce) Indicación del estado de carga de la pila y ajuste DPI Visualizzazione dello stato della batteria e impostazione DPI Status-LED voor accu en resolutie

Buchse für Ladekabel Socket for charging cable Prise pour le câble de recharge Hembrilla para cable de carga Presa per cavo di ricarica Bus voor laadkabel

2

Browser vor Browser forward Navigation avant Navegador adelante Browser avanti Browser vooruit

Browser zurück Browser back Navigation arrière Navegador atrás Browser indietro Browser achteruit

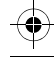

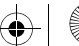

 $\overline{6441}$ 0026-00 DE-EN-FR-ES-IT-NL KA-MW8Advanced.fm Seite 3 Dienstag, 29. Mai  $\overline{2018}$ 

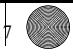

3

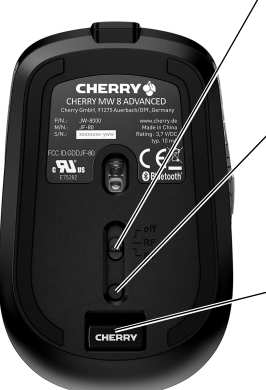

Schalter Aus (off)/Funk (RF)/Bluetooth (BT) Off switch/wireless (RF)/Bluetooth (BT) Commutateur arrêt (off) / radio (RF) / Bluetooth (BT) Interruptor apagado (off)/Radio (RF)/Bluetooth (BT) Interruttore di spegnimento (off)/radio (RF)/Bluetooth (BT) Schakelaar uit (off)/snoerloos (RF)/Bluetooth (BT)

Taste für Bluetooth-Verbindung Button for Bluetooth connection Touche pour la connexion Bluetooth Tecla para conexión Bluetooth Tasto per collegamento Bluetooth Toets voor Bluetooth-verbinding

Receiver für Funkverbindung Receiver for wireless connection Récepteur pour la connexion radio Receptor de conexión inalámbrica por radiofrecuencia Ricevitore per collegamento wireless Ontvanger voor snoerloze verbinding

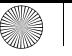

 $\overline{6441}$ 0026-00 DE-EN-FR-ES-IT-NL KA-MW8Advanced.fm Seite 4 Dienstag, 29. Mai  $\overline{2018}$ 

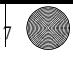

# RECEIVER LABEL

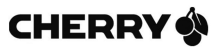

#### CHERRY MW 8 ADVANCED

Cherry GmbH, 91275 Auerbach/OPf., Germany

 $P/N \cdot IW-8000$  $M/N$ .: JR-90

www.cherry.de Made in China Rating: 3.7 V/DC, typ. 10 mA

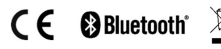

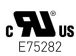

#### FCC ID-GDD IR-90

The device complies with Part 15 of the ECC Rules Oneration is subject to the following two conditions: [1] This device may not cause harmful Interference. And [2] this device must accept any interference received. Including interference that may cause undesired operation.

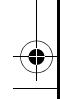

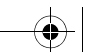

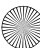

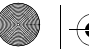

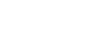

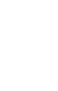

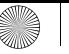

 $\overline{6441}$ 0026-00 DE-EN-FR-ES-IT-NL KA-MW8Advanced.fm Seite 5 Dienstag, 29. Mai  $\overline{2018}$   $\overline{5}$ 

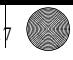

# KURZANLEITUNG

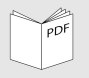

Eine ausführliche Bedienungsanleitung finden Sie unter:

www.cherry.de > Downloads.

#### 1 Maus über Bluetooth verbinden

Falls die Maus bereits mit einem anderen Gerät verbunden ist, können Sie keine parallele Verbindung herstellen. Schalten Sie das erste Gerät aus oder lösen Sie die Verbindung.

1 Öffnen Sie an Ihrem PC/Laptop die Suche nach Bluetooth-Geräten (zum Beispiel über Start > Einstellungen > Geräte > Bluetooth).

- 2 Folgen Sie den Anweisungen der Software.
- 3 Stellen Sie auf der Unterseite der Maus den Schalter auf BT.
- 4 Aktivieren Sie die Bluetooth-Verbindung der Maus, indem Sie den Knopf an der Unterseite der Maus drücken.

Die blaue LED der Maus blinkt schnell.

Falls die blaue LED nicht blinkt:

- Es besteht bereits eine Verbindung der Maus mit einem anderen PC/ Laptop. Schalten Sie diesen PC/ Laptop aus oder deaktivieren Sie die Verbindung an diesem PC/Laptop.
- 5 Folgen Sie den Anweisungen der Software.

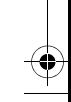

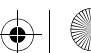

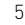

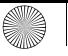

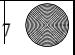

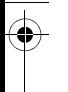

- Falls die rote LED der Maus schnell blinkt, ist die Verbindung fehlgeschlagen.
- Versuchen Sie es erneut.

#### 2 Maus über Empfänger verbinden

Der Empfänger befindet sich in einem Fach an der Unterseite der Maus und wird durch einen Magneten gehalten.

- 1 Ziehen Sie den Empfänger aus dem Gehäuse.
- 2 Schließen Sie den Empfänger am USB-Anschluss des PCs/Notebooks an.
- 3 Stellen Sie auf der Unterseite der Maus den Schalter auf RF.
- 3 Wechseln der Empfindlichkeit der Maus (DPI-Zahl)
- Drücken Sie die DPI-Taste auf der Mausoberseite.

Die LED blinkt je nach Einstellung:

 $1x = 600$  dpi  $2x = 1000$  dpi  $3x = 1600$  dpi  $4x = 3200$  dpi

#### 4 Maus laden

Wenn die rote LED blinkt, sollten Sie die Maus in Kürze laden.

• Verbinden Sie das Ladekabel mit der Maus und einer USB-Buchse am PC/ Laptop.

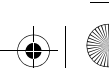

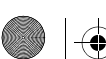

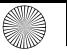

#### $\overline{6441}$ 0026-00 DE-EN-FR-ES-IT-NL KA-MW8Advanced.fm Seite 7 Dienstag, 29. Mai  $\overline{2018}$

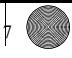

#### 5 Entsorgung

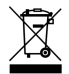

Das Gerät enthält eine Lithium-Ionen-Batterie. Diese lässt sich nicht wechseln.

Entsorgen Sie das Gerät nicht im Hausmüll. Batterien enthalten möglicherweise Schadstoffe, die Umwelt und Gesundheit schaden können. Bitte geben Sie die Batterie gemeinsam mit dem Gerät im Handel oder bei den Recyclinghöfen der Kommunen ab. Die Rückgabe ist gesetzlich vorgeschrieben und unentgeltlich.

## 6 Technische Daten

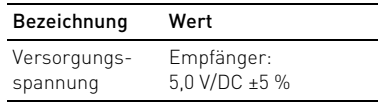

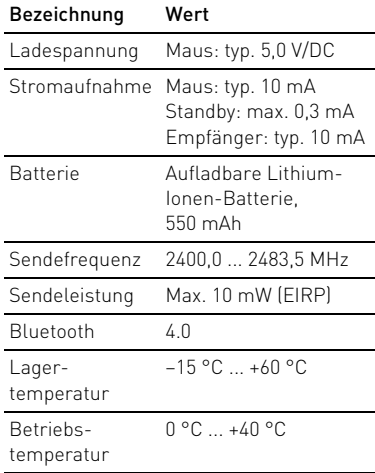

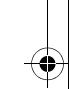

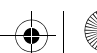

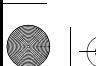

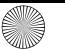

 $\overline{6441}$ 0026-00 DE-EN-FR-ES-IT-NL KA-MW8Advanced.fm Seite 8 Dienstag, 29. Mai  $\overline{2018}$ 

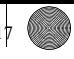

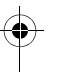

#### 7 Kontakt

Cherry GmbH Cherrystraße 91275 Auerbach/OPf.

Internet: www.cherry.de

Telefon: +49 (0) 9643 2061-100\*

\*zum Ortstarif aus dem deutschen Festnetz, abweichende Preise für Anrufe aus Mobilfunknetzen möglich

#### 8 Allgemeiner Anwenderhinweis

Technische Änderungen, die dem Fortschritt dienen, behalten wir uns vor. Unsachgemäße Behandlung und Lagerung können zu Störungen und Schäden am Produkt führen.

Die vorliegende Anleitung ist nur gültig für das mitgelieferte Produkt.

# 9 Gewährleistung

Es gilt die gesetzliche Gewährleistung. Bitte wenden Sie sich an Ihren Händler oder Vertragspartner.

Die Gewährleistung erlischt komplett, sofern unautorisierte Änderungen am Produkt durchgeführt worden sind. Führen Sie eigenmächtig keine Reparaturen durch und öffnen Sie das Produkt nicht.

## 10 Warnhinweis

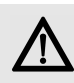

WARNUNG: Erstickungsgefahr durch Verschlucken von Kleinteilen

• Bewahren Sie das Gerät außerhalb der Reichweite von Kindern unter 6 Jahren auf.

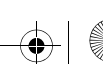

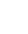

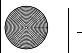

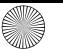

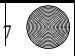

#### 11 EU-Konformitätserklärung

Hiermit erklärt die Cherry  $\epsilon$ GmbH, Auerbach/OPf., Deutschland, dass dieser Funkanlagentyp der Richtlinie 2014/53/EU entspricht. Den vollständigen Text der EU-Konformitätserklärung finden Sie unter folgender Internet-Adresse: www.cherry.de/compliance.

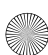

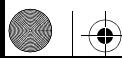

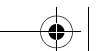

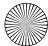

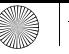

 $\overline{644}$ 10026-00 DE-EN-FR-ES-IT-NL KA-MW8Advanced.fm Seite 10 Dienstag, 29. Mai  $\overline{2018}$ <sup>5</sup>

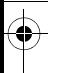

# QUICK START GUIDE

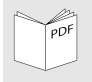

Detailed operating manual can be found under: www.cherry.de > Downloads.

#### 1 Connecting the mouse via Bluetooth

If the mouse is already connected to another device, you cannot make a parallel connection. Switch off the first device or deactivate the connection.

- 1 Start the search for Bluetooth devices on your PC/laptop (for example by calling up Start > Settings > Devices > Bluetooth).
- 2 Follow the instructions in the software.
- 3 Set the switch on the bottom of the mouse to BT.
- 4 Activate the Bluetooth connection of the mouse by pressing the button on the bottom of the mouse.

The blue LED on the mouse flashes quickly.

If the blue LED does not flash:

- There is already a connection between the mouse and another PC/ laptop. Switch off this PC/laptop or deactivate the connection on this PC/ laptop.
- 5 Follow the instructions in the software.

If the red LED of the mouse flashes quickly, the connection has failed.

• Try to establish the connection again.

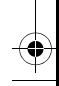

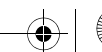

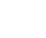

 $\overline{6441}$ 0026-00 DE-EN-FR-ES-IT-NL KA-MW8Advanced.fm Seite 11 Dienstag, 29. Mai  $\overline{2018}$ <sup>5</sup>

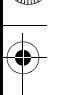

#### 2 Connecting the mouse via the receiver

The receiver is in a compartment on the bottom of the mouse and is held in place by magnets.

- 1 Pull the receiver out of the housing.
- 2 Connect the receiver to the USB socket on the PC/laptop.
- 3 Set the switch on the bottom of the mouse to RF.
- 3 Adjusting the sensitivity of the mouse (DPI number)
- Press the DPI button on the top of the mouse.

The LED flashes depending on the setting:

 $1x = 600$  dpi  $2x = 1000$  dpi  $3x = 1600$  dpi  $4x = 3200$  dpi

# 4 Charging the mouse

When the red LED flashes, you should charge the mouse soon.

• Connect the charging cable to the mouse and a USB socket on the PC/ laptop.

#### 5 Disposal

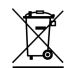

This device contains a lithium ion battery. This cannot be replaced.

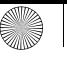

 $\overline{6441}$ 0026-00 DE-EN-FR-ES-IT-NL KA-MW8Advanced.fm Seite 12 Dienstag, 29. Mai  $\overline{2018}$ 

Do not dispose of the device in the household waste. Batteries may contain pollutants which can harm the environment and health. Dispose of the battery with the device in a retail outlet or at your local recycling depot. Returning the device is compulsory and free of charge.

#### 6 Technical data

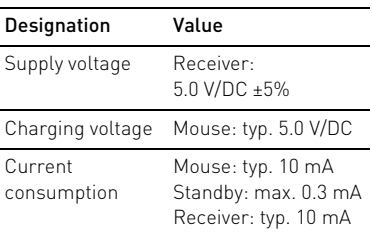

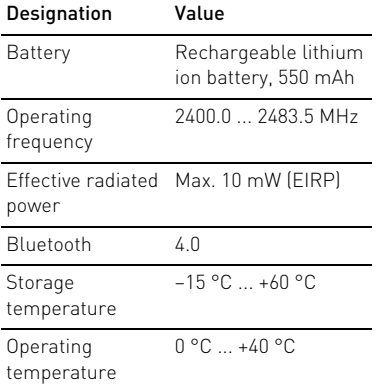

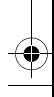

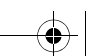

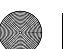

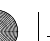

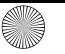

 $\overline{644}$ 10026-00 DE-EN-FR-ES-IT-NL KA-MW8Advanced.fm Seite 13 Dienstag, 29. Mai  $\overline{2018}$ <sup>5</sup>

## 7 Contact

Cherry GmbH Cherrystraße 91275 Auerbach/OPf. Germany

Internet: www.cherry.de

#### 8 General advice

We reserve the right to make technical modifications which serve the development of our products. Improper use and storage can lead to faults and damage to the product.

These instructions are only valid for the supplied product.

#### 9 Warranty

The statutory warranty applies. Please contact your specialist dealer or contractual partner.

The warranty expires completely once unauthorized modifications to the product have been carried out. Do not carry out any unauthorized repairs and do not open up the product.

#### 10 Warning

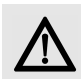

CAUTION: Risk of choking from swallowing small parts

• Keep the device out of the reach of children under 6 years.

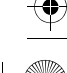

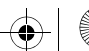

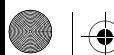

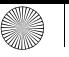

#### 11 Certifications 11.1 EU Declaration of conformity

The company Cherry GmbH,  $\epsilon$ Auerbach/OPf., Germany hereby declares that this radio system model conforms to the European guideline 2014/53/EU. The full text of the EU declaration of conformity can be found under the following Internet address: www.cherry.de/compliance.

11.2 Federal Communications Commission (FCC) Radio Frequency Interference Statement

This device complies with part 15 of the FCC Rules. Operation is subject to the

following two conditions: (1) This device may not cause harmful interference, and (2) this device must accept any interference received, including interference that may cause undesired operation.

Caution: Any changes or modifications not expressly approved by the party responsible for compliance could void the user's authority to operate the equipment.

#### 11.3 For UL

For use with Listed Personal Computers only!

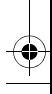

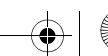

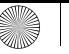

 $\overline{644}$ 10026-00 DE-EN-FR-ES-IT-NL KA-MW8Advanced.fm Seite 15 Dienstag, 29. Mai  $\overline{2018}$ <sup>5</sup>

# GUIDE RAPIDE

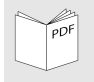

Le mode d'emploi détaillé se trouve à l'adresse suivante : www.cherry.de > Downloads.

#### 1 Connexion de la souris par Bluetooth

Si la souris est déjà reliée à un autre appareil, vous ne pouvez pas effectuer de connexion parallèle. Désactivez le premier appareil ou coupez la connexion.

- 1 Depuis votre PC / ordinateur portable, ouvrez la recherche des périphériques Bluetooth (par exemple via Démarrage > Paramètres > Périphériques > Bluetooth).
- 2 Suivez les instructions du logiciel.
- 3 Sous la souris, positionnez le commutateur sur BT.
- 4 Activez la connexion Bluetooth de la souris en appuyant sur le bouton sous la souris.

La LED bleue de la souris clignote rapidement.

Si la LED bleue ne clignote pas :

- La souris est déjà connectée à un autre PC / ordinateur portable. Éteignez ce PC / cet ordinateur portable ou désactivez la connexion sur ce PC / cet ordinateur.
- 5 Suivez les instructions du logiciel.

Si la LED rouge clignote rapidement, la connexion a échoué.

• Essayez à nouveau.

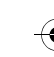

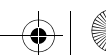

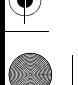

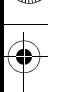

#### 2 Connexion de la souris par l'intermédiaire du récepteur

Le récepteur se trouve dans un compartiment sous la souris et est maintenu par un aimant.

- 1 Tirez le récepteur en-dehors du boîtier.
- 2 Branchez le récepteur à la prise USB du PC ou de l'ordinateur portable.
- 3 Sous la souris, positionnez le commutateur sur RF.
- 3 Modification de sensibilité de la souris (nombre de ppp)
- Appuyez sur la touche DPI située sur la souris.

La LED clignote en fonction du réglage :

 $1x = 600$  dpi  $2x = 1000$  dpi  $3x = 1600$  dpi  $4x = 3200$  dpi

#### 4 Chargement de la souris

Lorsque la LED rouge clignote, la souris doit être rechargée prochainement.

• Branchez le câble de recharge sur la souris et sur un port USB du PC / de l'ordinateur portable.

# 5 Elimination

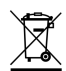

L'appareil exploite une batterie aux ions Lithium. Elle ne peut pas être remplacée.

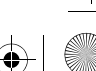

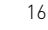

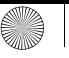

 $\overline{6441}$ 0026-00 DE-EN-FR-ES-IT-NL KA-MW8Advanced.fm Seite 17 Dienstag, 29. Mai  $\overline{2018}$ 

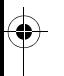

Ne jetez en aucun cas l'appareil avec les ordures ménagères. Les batteries contiennent des substances nocives pour la santé de l'homme et pour l'environnement. Veuillez remettre les batteries usagées avec l'appareil à un commerce ou à un centre de recyclage de la commune. La restitution est imposée par la législation et se fait à titre gratuit.

#### 6 Caractéristiques techniques

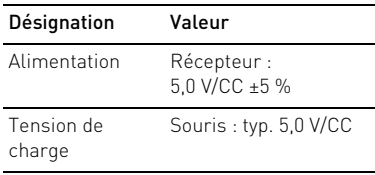

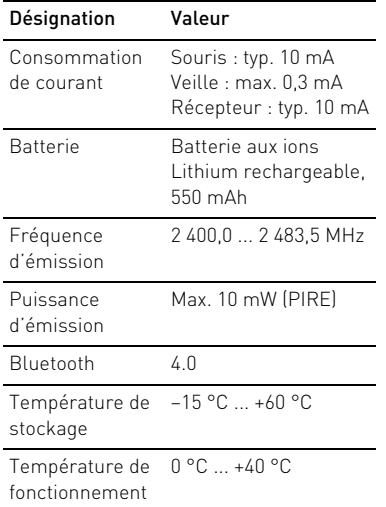

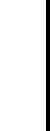

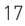

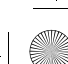

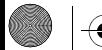

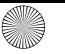

 $\overline{6441}$ 0026-00 DE-EN-FR-ES-IT-NL KA-MW8Advanced.fm Seite 18 Dienstag, 29. Mai  $\overline{2018}$ <sup>5</sup>

#### 7 Contact

Cherry GmbH Cherrystraße 91275 Auerbach/OPf. Allemagne Internet : www.cherry.de

#### 8 Généralités

Sous réserve de modifications techniques. Un traitement et un stockage non conformes peuvent entraîner des dysfonctionnements et des dommages du produit.

La présente notice est valable uniquement pour le produit avec lequel elle est fournie.

#### 9 Garantie

La garantie légale s'applique. Veuillez contacter votre revendeur ou votre partenaire contractuel.

La garantie devient complètement caduque si des modifications nonautorisées sont effectuées sur le produit. N'effectuez aucune réparation de votre propre chef et n'ouvrez pas le produit.

#### 10 Avertissement

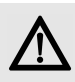

ATTENTION : Risque d'étouffement en cas d'ingestion de petites pièces

• Conserver l'appareil hors de portée des enfants de moins de 6 ans.

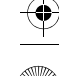

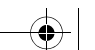

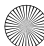

 $\overline{64410026}$ -00 DE-EN-FR-ES-IT-NL KA-MW8Advanced.fm Seite 19 Dienstag, 29. Mai  $\overline{2018}$ <sup>t</sup>

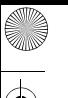

#### 11 Déclaration de conformité UE

La société Cherry GmbH,  $\epsilon$ Auerbach/OPf., Allemagne, déclare par la présente que ce type d'équipement radioélectrique est conforme à la directive européenne 2014/53/UE. Vous trouverez l'intégralité de la déclaration de conformité UE sur Internet, à l'adresse suivante : www.cherry.de/compliance.

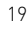

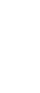

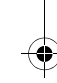

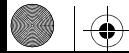

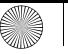

 $\overline{644}$ 10026-00 DE-EN-FR-ES-IT-NL KA-MW8Advanced.fm Seite 20 Dienstag, 29. Mai  $\overline{2018}$ <sup>5</sup>

# GUÍA RÁPIDA

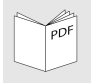

 $20$ 

Encontrará un manual de instrucciones detallado en: www.cherry.de > Downloads.

#### 1 Conexión del ratón a través de Bluetooth

Si el ratón ya está conectado a otro dispositivo, no podrá establecer una conexión paralela. En ese caso, desconecte el primer dispositivo o borre esa primera conexión.

1 En su ordenador de sobremesa o portátil, abra la búsqueda de dispositivos Bluetooth (p. ej., con los comandos Inicio > Configuración > Dispositivos > Bluetooth).

- 2 Siga las indicaciones del software.
- 3 En la parte inferior del ratón, coloque el interruptor en la posición BT.
- 4 Active ahora la conexión Bluetooth del ratón pulsando el botón situado en la parte inferior del mismo.

El LED azul del ratón parpadea rápidamente.

Si el LED azul no parpadea:

- El ratón ya está conectado con otro ordenador. Desconecte ese otro ordenador o desactive la conexión de este con el ratón.
- 5 Siga las indicaciones del software.

Si el LED rojo del ratón parpadea rápidamente, la conexión ha fallado.

• Inténtelo de nuevo.

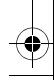

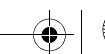

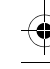

 $\overline{644}$ 10026-00 DE-EN-FR-ES-IT-NL KA-MW8Advanced.fm Seite 21 Dienstag, 29. Mai  $\overline{2018}$ <sup>5</sup>

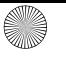

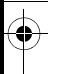

#### 2 Conexión del ratón a través del receptor

El receptor se encuentra en un compartimento en la parte inferior del ratón y se sujeta mediante un imán.

- 1 Extraiga el receptor de la carcasa.
- 2 Conecte el receptor en el puerto USB de su ordenador de sobremesa o portátil.
- 3 En la parte inferior del ratón, coloque el interruptor en la posición RF.

#### 3 Ajuste de la sensibilidad del ratón (número DPI)

• Pulse el botón DPI de la parte superior del ratón.

```
Según sea el ajuste, el LED parpadea:
```

```
1 \text{ vez} = 600 \text{ doi}2 veces = 1000 dpi
3 veces = 1600 dpi
4 veces = 3200 dpi
```
## 4 Carga del ratón

Cuando el LED rojo parpadee, deberá cargar el ratón en breve.

• Conecte el cable de carga con el ratón y con un puerto USB del ordenador de sobremesa o portátil.

#### 5 Gestión

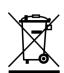

El dispositivo contiene una pila recargable de iones de litio. La pila no puede cambiarse.

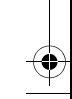

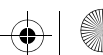

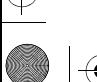

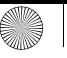

#### $\overline{6441}$ 0026-00 DE-EN-FR-ES-IT-NL KA-MW8Advanced.fm Seite 22 Dienstag, 29. Mai  $\overline{2018}$

No deseche el dispositivo en la basura doméstica. Las baterías pueden contener sustancias nocivas para el medio ambiente y la salud, por ello deposítelas junto con el dispositivo al que pertenezcan en su establecimiento comercial o en los centros de reciclaje previstos en el municipio. La entrega está prescrita por ley y es gratuita.

#### 6 Datos técnicos

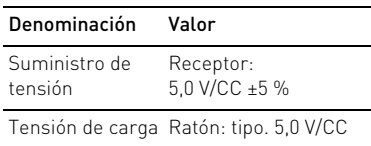

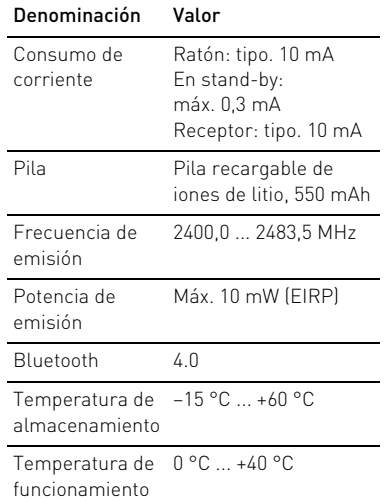

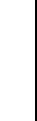

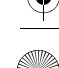

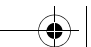

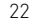

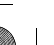

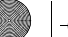

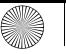

 $\overline{6441}$ 0026-00 DE-EN-FR-ES-IT-NL KA-MW8Advanced.fm Seite 23 Dienstag, 29. Mai  $\overline{2018}$ <sup>5</sup>

#### 7 Contacto

Cherry GmbH Cherrystraße 91275 Auerbach/OPf. Alemania

Internet: www.cherry.de

#### 8 Instrucciones generales para el usuario

Nos reservamos el derecho de realizar modificaciones técnicas destinadas a la mejora del producto. Un manejo o almacenamiento inadecuados pueden provocar averías o desperfectos en el producto.

Las presentes instrucciones solo rigen para el producto suministrado.

## 9 Garantía

Rige la garantía legal. Póngase en contacto con su distribuidor o parte contratante.

La garantía pierde su validez tan pronto como se introduzcan modificaciones no autorizadas. No lleve a cabo ninguna reparación por su cuenta ni abra el producto.

#### 10 Advertencia

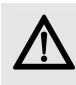

PRECAUCIÓN: Peligro de asfixia debido al atragantamiento con piezas pequeñas

• Mantenga el aparato fuera del alcance de los niños menores de 6 años.

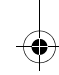

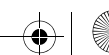

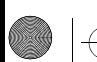

 $\overline{64410026}$ -00 DE-EN-FR-ES-IT-NL KA-MW8Advanced.fm Seite 24 Dienstag, 29. Mai  $\overline{2018}$ <sup>t</sup>

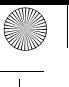

#### 11 Declaración de conformidad de la UE

Por la presente, Cherry GmbH,  $\epsilon$ Auerbach/OPf., Alemania, declara que este tipo de equipo inalámbrico cumple la directiva 2014/53/UE. El texto completo de la declaración de conformidad de la UE se puede consultar en la siguiente dirección de Internet: www.cherry.de/compliance.

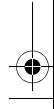

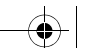

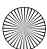

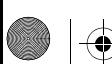

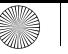

 $\overline{644}$ 10026-00 DE-EN-FR-ES-IT-NL KA-MW8Advanced.fm Seite 25 Dienstag, 29. Mai  $\overline{2018}$ <sup>5</sup>

# GUIDA RAPIDA

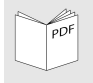

Le istruzioni dettagliate per l'uso è disponibile su: www.cherry.de > Downloads.

#### 1 Collegamento del mouse tramite Bluetooth

Se il mouse è già collegato con un altro dispositivo, non sarà possibile stabilire un collegamento parallelo. Disinserire il dispositivo o staccare il collegamento.

- 1 Aprire sul PC/laptop la ricerca di dispositivi Bluetooth (ad esempio con Avvio > Impostazioni > Dispositivi > Bluetooth).
- 2 Seguire le istruzioni del software.
- 3 Regolare l'interruttore sul lato inferiore del mouse su BT.
- 4 Attivare il collegamento Bluetooth del mouse premendo il pulsante sul lato inferiore del mouse.

Il LED blu del mouse lampeggia velocemente.

Se il LED blu non lampeggia:

- Sussiste già un collegamento del mouse con un altro PC/laptop. Spegnere questo PC/laptop oppure disattivare il collegamento sul suddetto PC/laptop.
- 5 Seguire le istruzioni del software.

Se lampeggia il LED rosso del mouse, vuol dire che il collegamento non è riuscito.

• Ritentare.

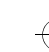

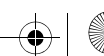

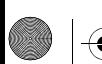

 $\overline{6441}$ 0026-00 DE-EN-FR-ES-IT-NL KA-MW8Advanced.fm Seite 26 Dienstag, 29. Mai  $\overline{2018}$ 

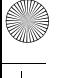

#### 2 Collegamento del mouse tramite ricevitore

Il ricevitore si trova in uno scomparto sul lato inferiore del mouse e viene trattenuto da magneti.

- 1 Estrarre il ricevitore dall'alloggiamento.
- 2 Collegare il ricevitore alla presa USB del PC/laptop.
- 3 Regolare l'interruttore sul lato inferiore del mouse su RF.
- 3 Modifica della sensibilità del mouse (numero DPI)
- Premere il tasto DPI sul lato superiore del mouse.

A seconda dell'impostazione il LED lampeggia:

 $1x = 600$  dpi  $2x = 1000$  dpi  $3x = 1600$  dpi  $4x = 3200$  dpi

# 4 Caricamento del mouse

Se il LED lampeggia, vuol dire che occorre caricare tra breve il mouse.

• Collegare il cavo di ricarica con il mouse e con una presa USB sul PC/ laptop.

#### 5 Smaltimento

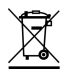

Il dispositivo è provvisto di batteria agli ioni di litio. Essa non può essere sostituita.

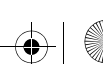

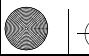

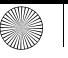

 $\overline{6441}$ 0026-00 DE-EN-FR-ES-IT-NL KA-MW8Advanced.fm Seite 27 Dienstag, 29. Mai  $\overline{2018}$ 

Non smaltire il dispositivo nei rifiuti domestici. Le batterie possono contenere sostanze nocive per l'ambiente e la salute. Consegnarle insieme al dispositivo in un negozio o nei centri di riciclaggio predisposti dai comuni. La restituzione è prevista per legge ed è gratuita.

## 6 Dati tecnici

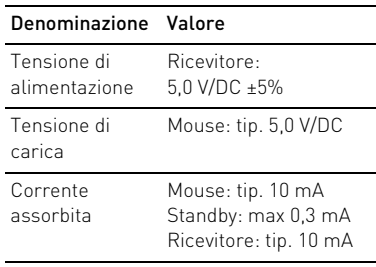

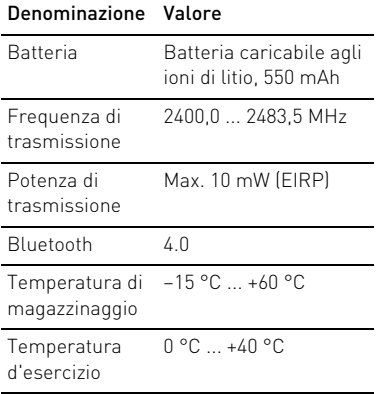

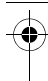

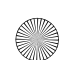

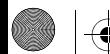

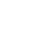

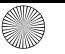

 $\overline{6441}$ 0026-00 DE-EN-FR-ES-IT-NL KA-MW8Advanced.fm Seite 28 Dienstag, 29. Mai  $\overline{2018}$ <sup>t</sup>

## 7 Contatti

Cherry GmbH Cherrystraße 91275 Auerbach/OPf. Germania

Internet: www.cherry.de

#### 8 Avvertenza generale per l'utente

Ci riserviamo il diritto di effettuare modifiche tecniche che consentano un miglioramento del prodotto. Un uso e uno stoccaggio del prodotto non appropriati possono causare guasti e danni al prodotto.

Il presente manuale vale solo per il prodotto in dotazione.

#### 9 Garanzia

L'apparecchio è coperto dalla garanzia legale. Per qualsiasi informazione, contattare il proprio rivenditore o parte contraente.

La garanzia decade completamente qualora sul prodotto siano state apportate modifiche non autorizzate. Non effettuare riparazioni in modo arbitrario e non aprire il prodotto.

#### 10 Avvertenza

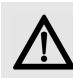

ATTENZIONE: pericolo di asfissia dovuto all'ingerimento di piccoli pezzi

• Conservare l'apparecchio fuori dalla portata dei bambini al di sotto dei 6 anni.

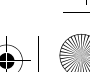

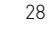

 $\overline{64410026}$ -00 DE-EN-FR-ES-IT-NL KA-MW8Advanced.fm Seite 29 Dienstag, 29. Mai  $\overline{2018}$ <sup>t</sup>

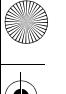

#### 11 Dichiarazione di conformità UE

Cherry GmbH, Auerbach/OPf.,  $\epsilon$ Germania, con la presente dichiara che questo modello di impianto radio corrisponde alla Direttiva 2014/53/UE. Il testo completo della Dichiarazione di conformità UE è disponibile su Internet al seguente indirizzo: www.cherry.de/compliance.

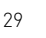

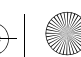

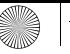

 $\overline{644}$ 10026-00 DE-EN-FR-ES-IT-NL KA-MW8Advanced.fm Seite 30 Dienstag, 29. Mai  $\overline{2018}$ <sup>t</sup>

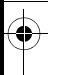

# VERKORTE GEBRUIKSHANDLEIDING

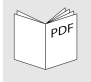

De gedetailleerde gebruikshandleiding vindt u op: www.cherry.de > Downloads.

#### 1 Muis via Bluetooth verbinden

Als de muis al met een ander apparaat is verbonden, kunt u geen parallelle verbinding maken. Schakel het eerste apparaat uit of ontkoppel de verbinding.

- 1 Open op uw pc/laptop de zoekfunctie voor Bluetooth-apparaten (bijvoorbeeld via Start > Instellingen > Apparaten > Bluetooth).
- 2 Volg de aanwijzingen van de software.
- 3 Zet de schakelaar aan de onderzijde van de muis op BT.
- 4 Activeer de Bluetooth-verbinding van de muis door op de knop aan de onderzijde van de muis te drukken. De blauwe LED van de muis knippert snel.

Als de blauwe LED niet knippert:

- er bestaat al een verbinding van de muis met een andere pc/laptop. Schakel de pc/laptop uit of deactiveer de verbinding op deze pc/ laptop.
- 5 Volg de aanwijzingen van de software.

Als de rode LED van de muis snel knippert, is de verbinding mislukt.

• Probeer het opnieuw.

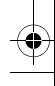

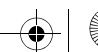

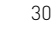

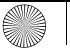

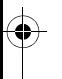

## 2 Muis via ontvanger verbinden

De ontvanger bevindt zich in een vak aan de onderzijde van de muis en wordt door een magneet gefixeerd.

- 1 Neem de ontvanger uit de behuizing.
- 2 Sluit de ontvanger aan op de USBaansluiting van de pc/laptop.
- 3 Zet de schakelaar aan de onderzijde van de muis op RF.
- 3 Wijzigen van de gevoeligheid van de muis (DPI-waarde)
- Druk op de DPI-schakelaar aan de muisbovenzijde.

De LED knippert afhankelijk van de instelling:

 $1x = 600$  dpi  $2x = 1000$  dpi  $3x = 1600$  dpi  $4x = 3200$  dpi

## 4 Muis laden

Als de rode LED knippert, moet u de muis binnenkort laden.

• Verbind de laadkabel met de muis en een USB-bus van de pc/laptop.

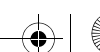

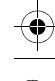

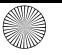

#### $\overline{6441}$ 0026-00 DE-EN-FR-ES-IT-NL KA-MW8Advanced.fm Seite 32 Dienstag, 29. Mai  $\overline{2018}$ <sup>t</sup>

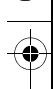

#### 5 Afvoer

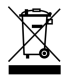

Het apparaat bevat een lithiumion-accu. Deze kan niet worden vervangen.

Voer het apparaat niet af bij het huidshoudelijke afval. Batterijen kunnen stoffen bevatten die schadelijk zijn voor het milieu en de gezondheid. Geef de batterijen samen met het apparaat af bij uw handelaar of breng ze naar de plaatselijke milieustraat. De teruggave is wettelijk verplicht en gratis.

#### 6 Technische gegevens

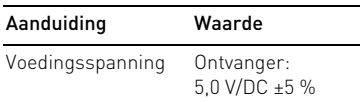

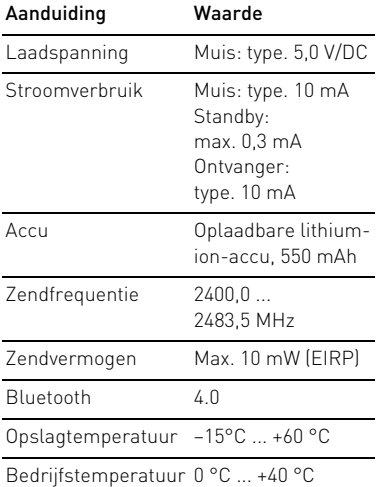

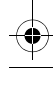

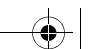

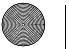

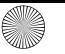

 $\overline{644}$ 10026-00 DE-EN-FR-ES-IT-NL KA-MW8Advanced.fm Seite 33 Dienstag, 29. Mai  $\overline{2018}$ <sup>t</sup>

#### 7 Contact

Cherry GmbH Cherrystraße 91275 Auerbach/OPf. Duitsland

Internet: www.cherry.de

## 8 Algemene gebruikerstip

Technische wijzigingen, die voor de verbetering dienen, behouden wij ons voor. Verkeerde behandeling en opslag kunnen tot storingen en schade aan het product leiden.

Deze gebruiksaanwijzing is alleen geldig voor het meegeleverde product.

## 9 Garantie

De wettelijke garantie is van toepassing. Neem contact op met uw handelaar of verdragspartner.

De garantie vervalt volledig, als er ongeautoriseerde wijzigingen aan het product zijn uitgevoerd. Voer geen eigenmachtige reparaties uit en open het product niet.

#### 10 Waarschuwing

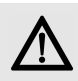

PAS OP: Verstikkingsgevaar door inslikken van kleine onderdelen

• Bewaar het apparaat buiten bereik van kinderen jonger dan 6 jaar.

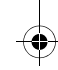

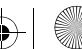

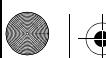

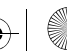

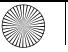

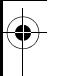

#### 11 EU-conformiteitsverklaring

Hierbij verklaart Cherry GmbH,  $\epsilon$ Auerbach/OPf., Duitsland, dat dit type radio-installatie aan Richtlijn 2014/53/EU voldoet. De volledige tekst van de EU-conformiteitsverklaring is te vinden op het volgende internetadres: www.cherry.de/compliance.

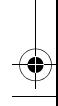

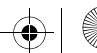

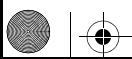

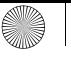

 $\overline{6441}$ 0026-00\_DE-EN-FR-ES-IT-NL\_KA-MW8Advanced.fm Seite 35 Dienstag, 29. Mai 2018  $\bigcirc$ 24  $\bigcirc$ X

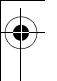

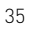

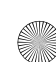

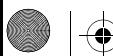

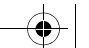

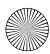

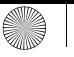

 $\overline{64410026}$ -00 DE-EN-FR-ES-IT-NL KA-MW8Advanced.fm Seite 36 Dienstag, 29. Mai  $\overline{2018}$ 

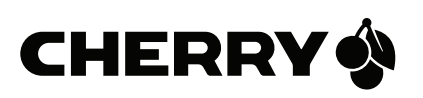

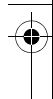

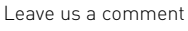

#### #cherrykeyboards

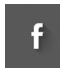

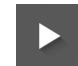

social.cherry.de/fbmx social.cherry.de/youtube

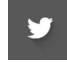

social.cherry.de/twitter social.cherry.de/insta

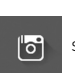

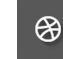

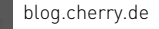

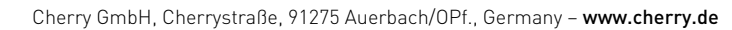

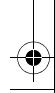

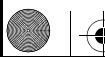

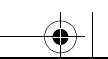

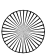